# **1.9.4 Besøgsstatistik på hjemmesiden**

Til hver lokal hjemmeside er tilknyttet en besøgsstatistik. Når du er logget på den lokale hjemmeside, åbnes statistikken ved et klik på knappen Statistik.

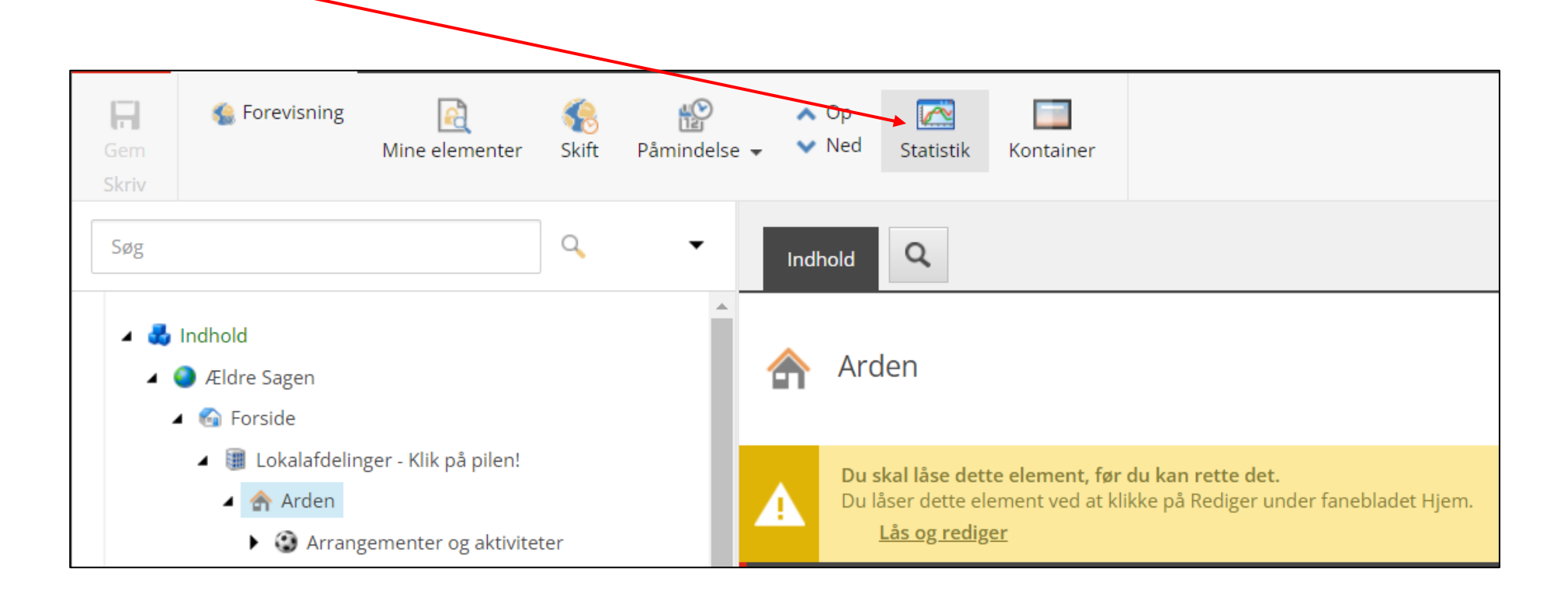

#### Du har nu åbnet op til statistikhjemmesiden.

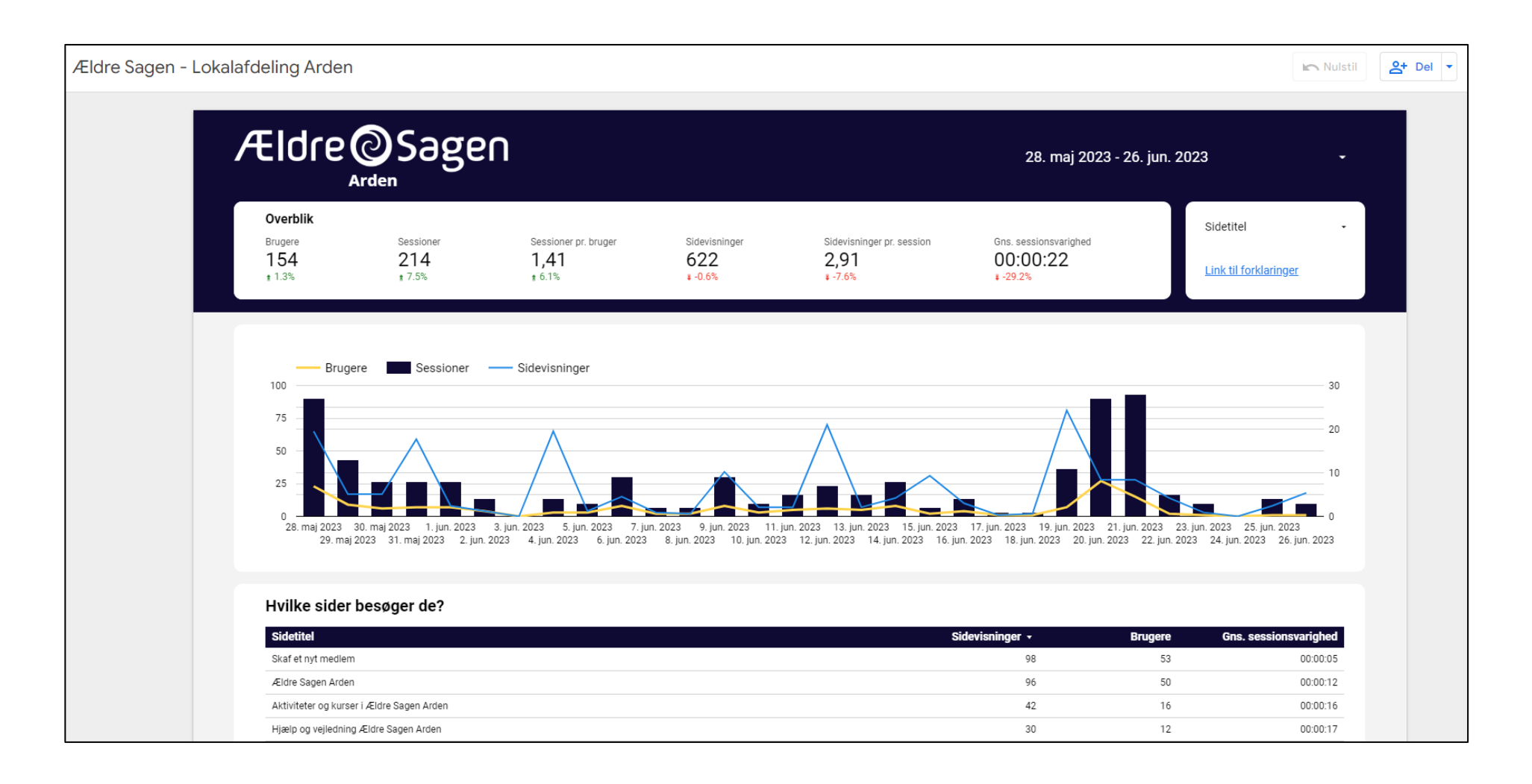

Ordforklaringer:

#### **Brugere:**

Hver gang der er en ny besøgende på jeres lokalafdelings side, tildeles personen et unikt ID af statistikprogrammet. Alle besøg fra den pågældende person vil dermed registreres som den samme bruger. Dette forudsætter, at vedkommende besøger hjemmesiden i samme browser og ikke har slettet sin cookie data. Besøger personen hjemmesiden fra en ny browser – eller en anden enhed (fx iPad) – registreres personen som en ny unik bruger, da den ikke kan genkende en bruger på tværs af browsere og enheder.

## **Sessioner:**

Én session starter så snart en person besøger jeres lokalafdelings side. Ethvert sidebesøg, klik, transaktion og lignende der registreres i personens aktivitetsperiode, tæller samlet for én session. En session måles på en brugers aktivitet, hvilket vil sige, at besøger personen hjemmesiden flere timer senere – eller dagen efter – tæller det for en ny session. Én person kan dermed udgøre mange sessioner.

## **Sessioner pr. bruger:**

Det gennemsnitlige antal af sessioner for en bruger indenfor den valgte tidsramme.

## **Sidevisninger:**

En sidevisning er ethvert besøg på en side, der trackes af statistikprogrammet. Klikker den besøgende sig ind på en ny side på hjemmesiden vil det tælle som en sidevisning, ligesom en opdatering i browseren også tæller som en sidevisning. Dette gælder uanset om det er samme side vedkommende befinder sig på og om det er den samme bruger.

## **Sidevisninger pr. session:**

Antallet af sider en bruger, gennemsnitligt, besøger per session.

## **Gns. Sessionsvarighed:**

Den gennemsnitlige sessionsvarighed er tiden hvor en bruger er aktiv på hjemmesiden i den valgte tidsramme. Hvis brugeren ikke er aktiv på siden og dermed ikke klikker, scroller eller gennemfører hændelser, så bliver tiden sat på pause i perioden hvor brugeren er inaktiv. I tilfælde med længerevarende inaktivitet vil dette starte en ny session når brugeren er aktiv igen.

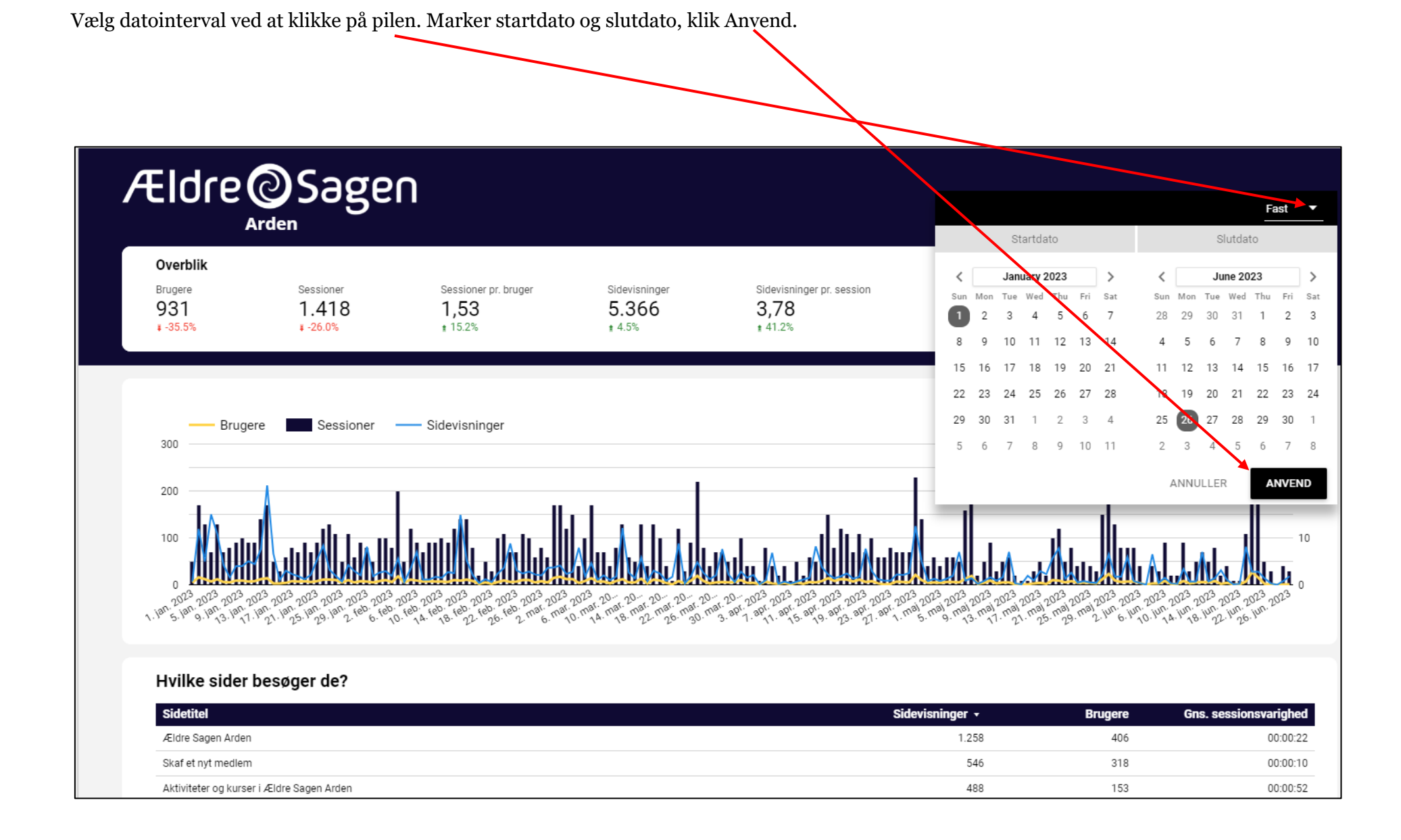

Klik med musen på et punkt på grafen for at se tal for en bestemt dato.

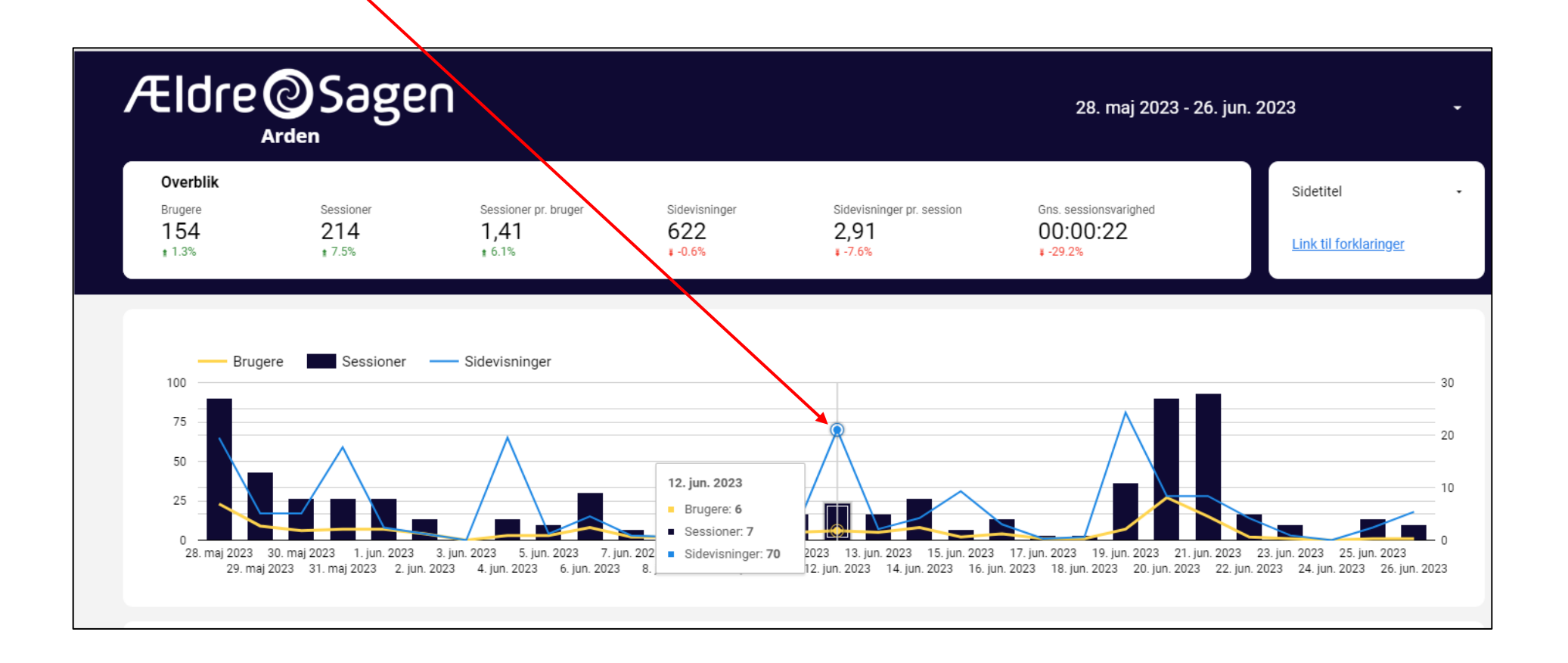

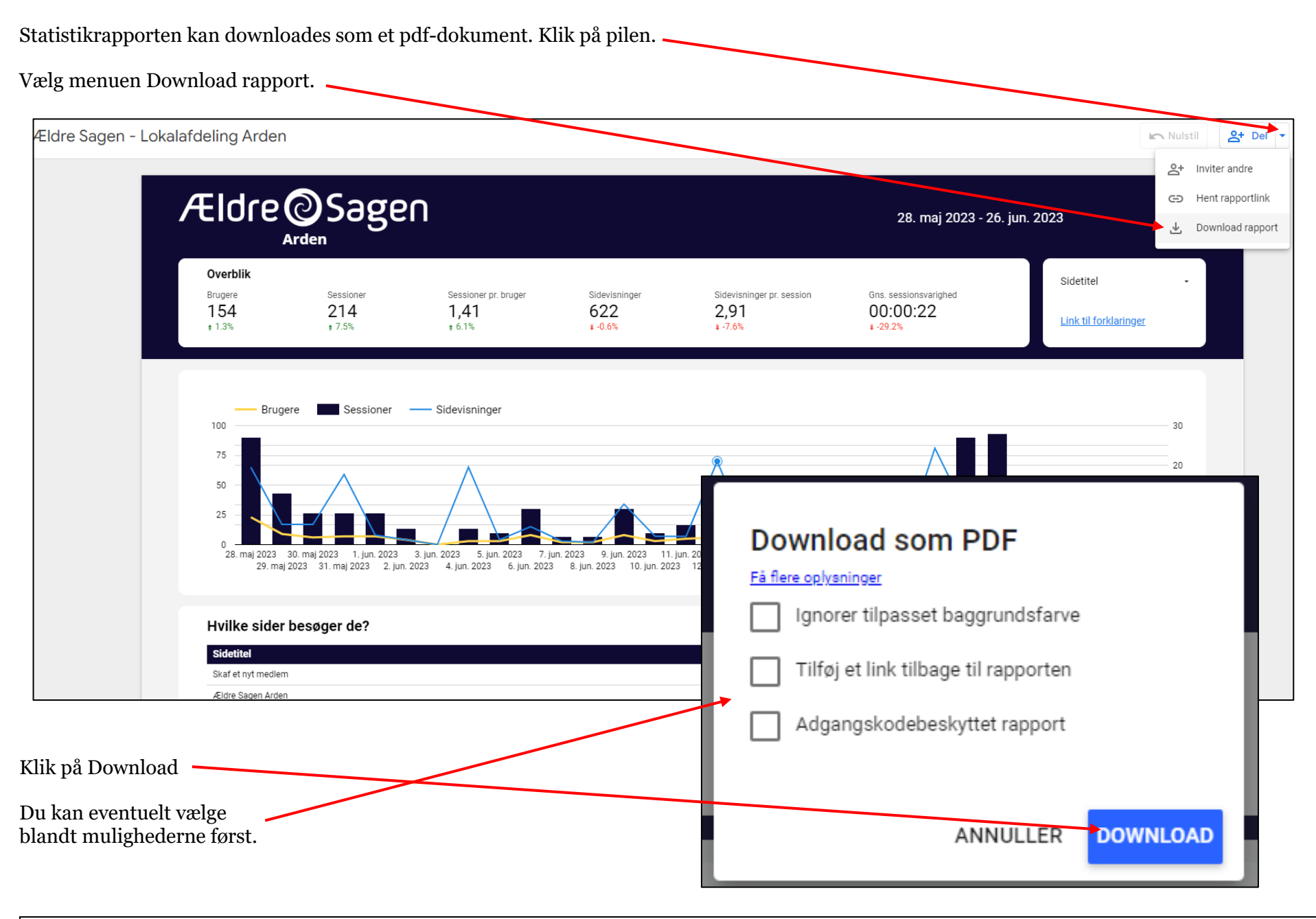

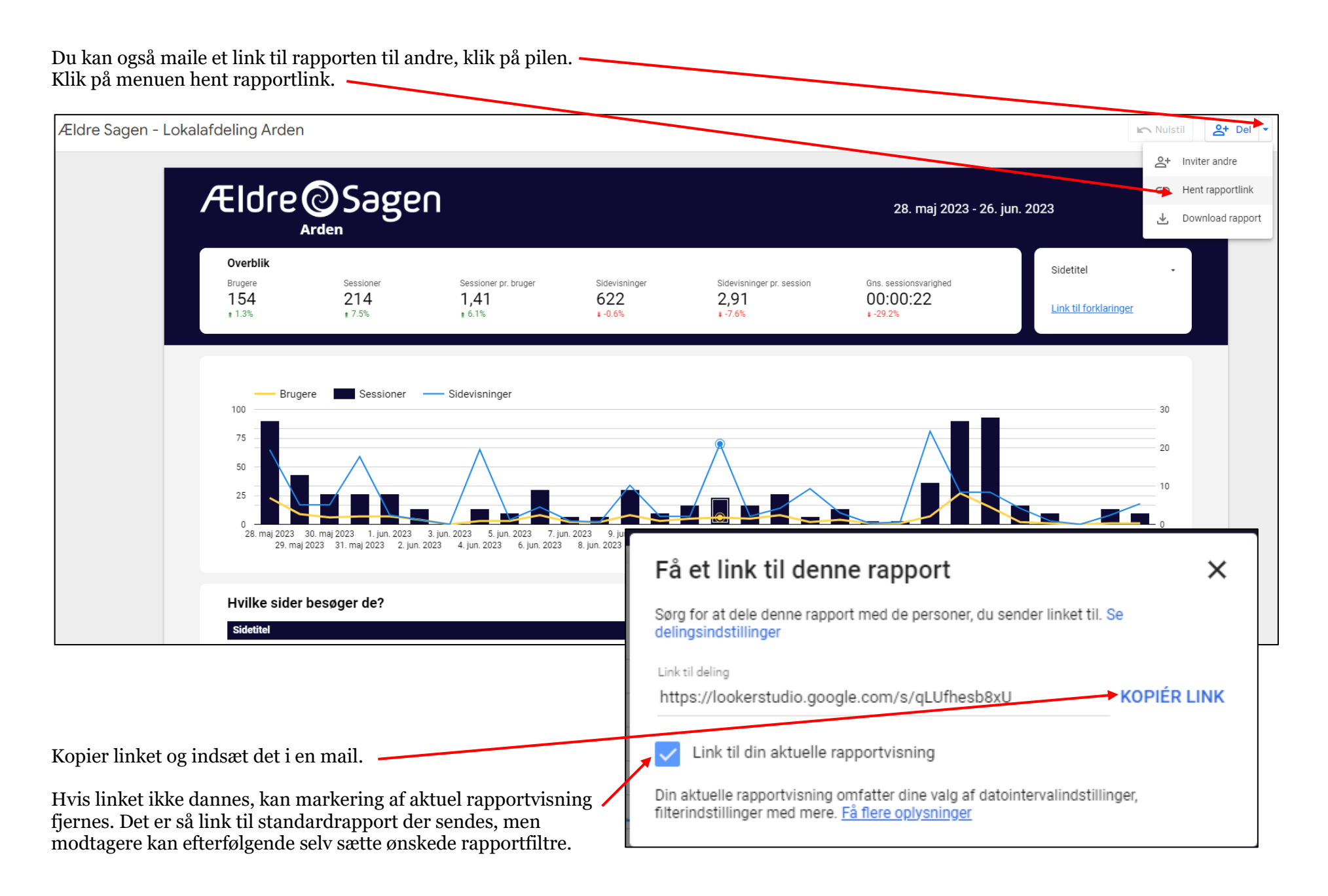

Hvis du vil lave statistik på udvalgte sider så klik på pilen ved Sidetitel.

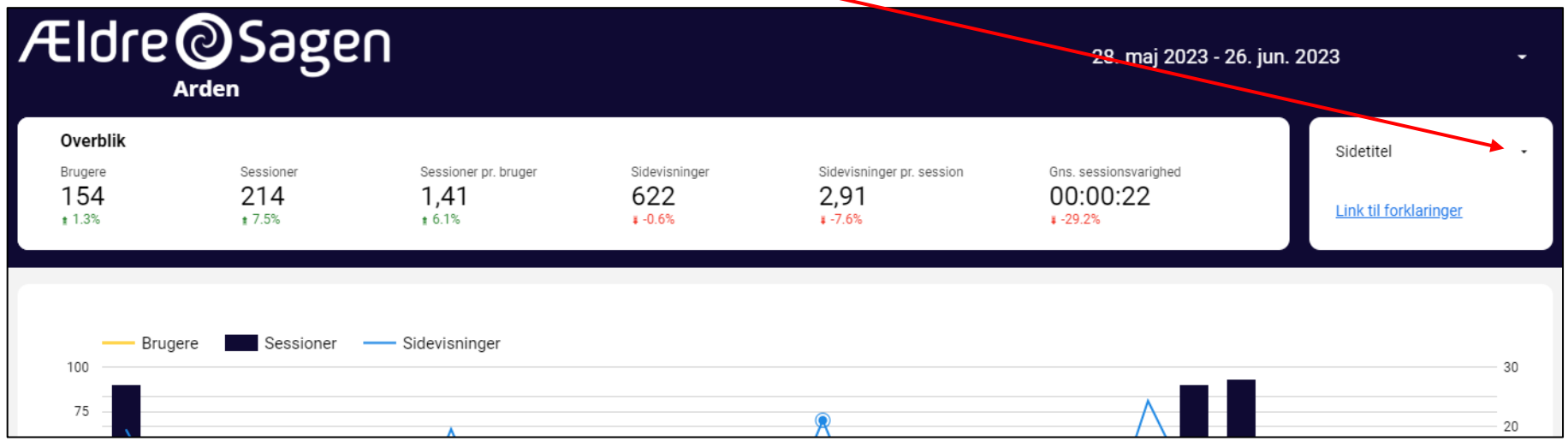

Tilvælg eller fravælg sider til statistikvisning. Fremsøg sider i søgefelt. Du kan vende tilbage til hovedstatistikken ved at klikke på Nulstil.

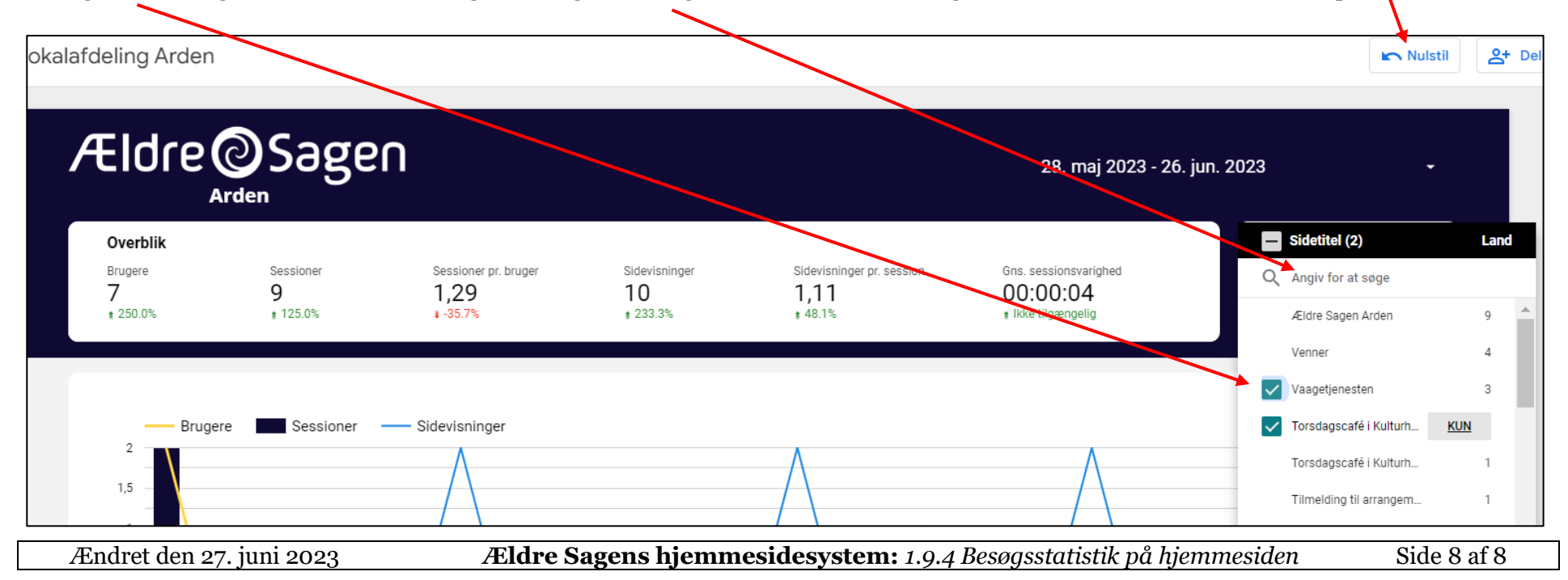